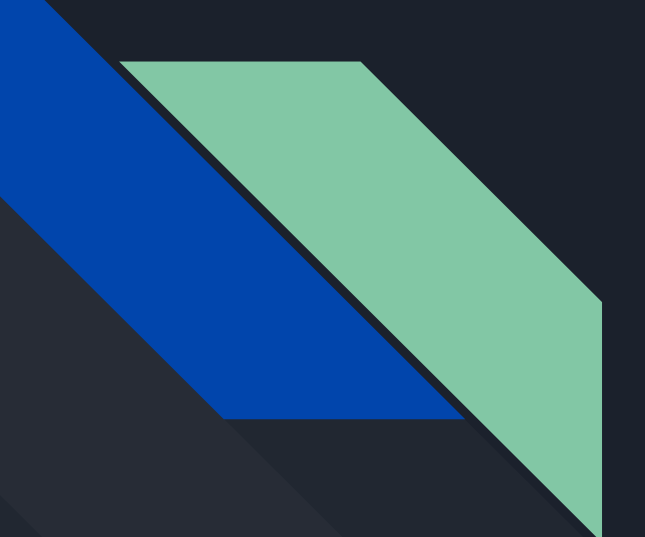

# CSE 190 Discussion 4

PA2: Levels of Immersion

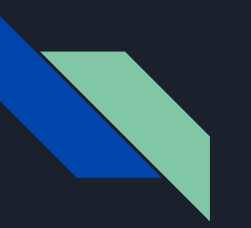

# Agenda

- Project 2
	- Head Tracking Modes
	- Interocular Distance Adjustment
	- Tracking Lag
	- Rendering Lag
	- Tips for the Extra Credit

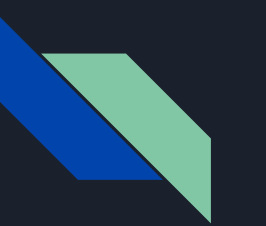

## Project 2

- [Project 2](http://ivl.calit2.net/wiki/index.php/Project2S19) Due: May 3rd 2pm (This Friday!)
	- If you have scheduling conflicts, let us know
- **Given features in [Project 2 Starter Code](https://github.com/WeichenLiu/MinimalVR)** 
	- 2 textured cubes
	- Monoscopic skybox
- Features you need to implement:
	- Render a skybox in stereo
	- Change the rendering settings
	- More specifications in the assignment page.

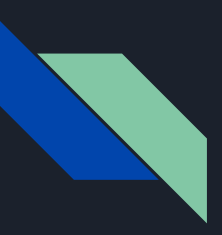

## Viewing Modes

- If you are stuck can look [here](http://ivl.calit2.net/wiki/images/c/c1/Starter-project2.cpp) for last years starter code.
	- $\circ$  There are some comments on areas of code which will give you hints on how to modify the code to change the rendering settings
- These comments are only HINTS and it is up to you to figure out what to do with the information.
- To render mono, you can just render both eyes from the left side.

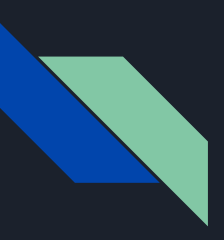

## Head Tracking Modes

- When you change tracking modes, you will need to save the previous eye poses. Then when you render, you will reuse either the rotation or position part of the data
- Remember:
	- $\circ$  Top left 3x3 part of the matrix = Rotational Data
	- Rightmost column = Positional Data

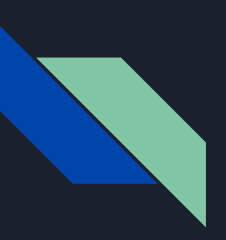

## Interocular Distance Adjustment

● You can see an example of setting the HmdToEyePose (or HmdToEyeOffset depending on the SDK version) in the RiftApp constructor.

### //Setup initial IOD

IOD = std::abs(\_viewScaleDesc.HmdToEyeOffset[0].x - \_viewScaleDesc.HmdToEyeOffset[1].x);

- You will need to modify it to change the IOD
	- When assigning back, you might need to divide it by 2

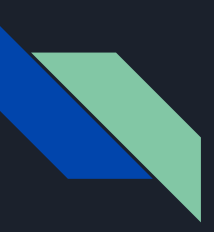

## Interocular Distance Adjustment

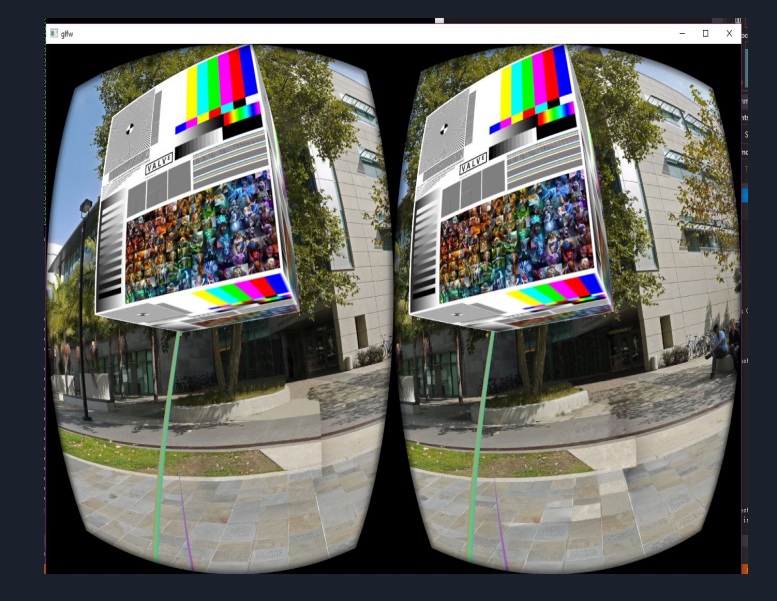

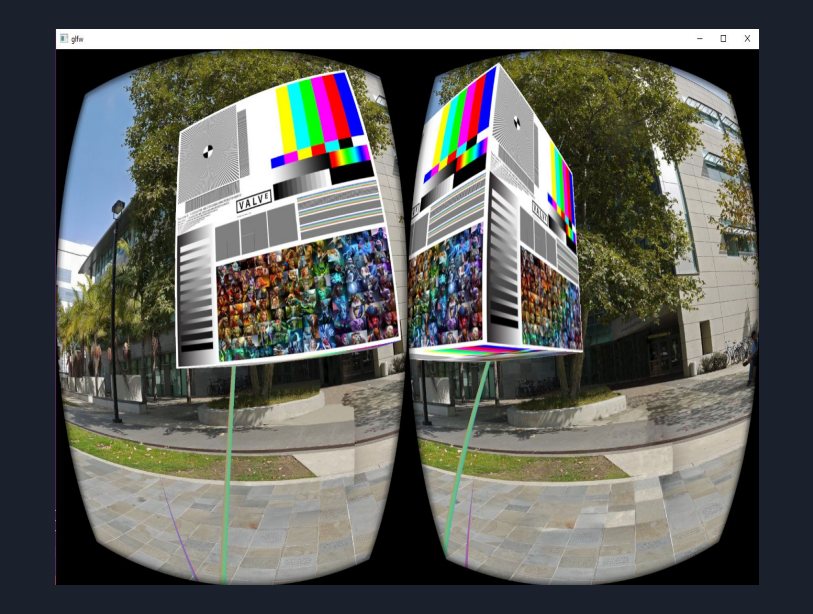

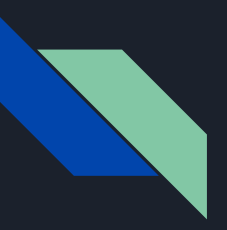

## Tracking Lag

- Simulate sensors taking a long time to process tracking (for both HMD and controllers)
- $\bullet$  Store Camera matrices in a [ring](https://en.wikipedia.org/wiki/Circular_buffer) [buffer](https://en.wikipedia.org/wiki/Circular_buffer) and render scenes with the same Camera Matrix for multiple frames
- When implemented should see sphere for handController lagging
	- Like sphere is your hands shadow

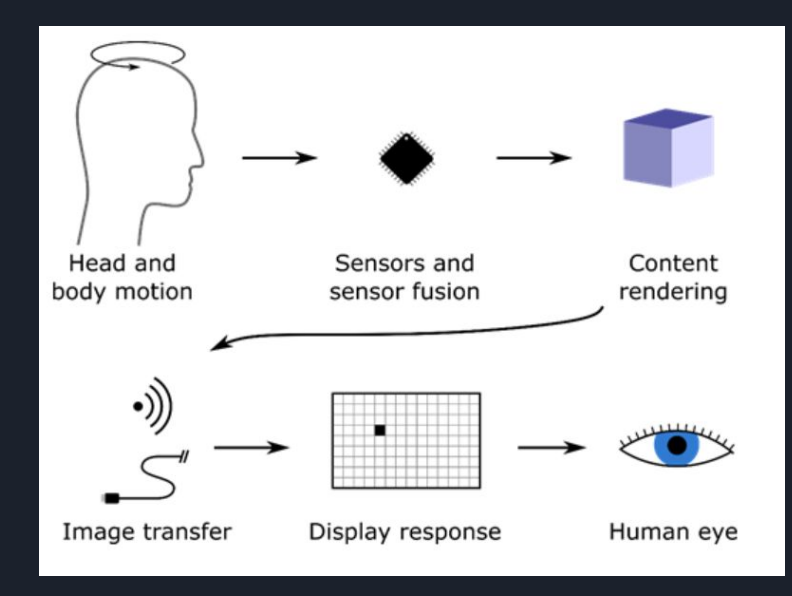

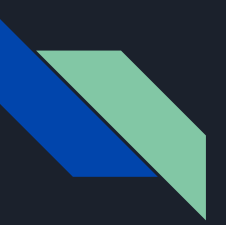

## Rendering Lag

- Simulate what it looks like if it takes longer than 1/90th of a second to render a frame
- Need to either:
	- Render the exact same image for multiple frames re-using the camera matrix
	- Wait multiple frames before rendering as usual
- So tracking information will go unused for several frames

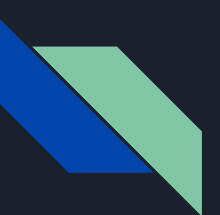

## Tracking & Rendering Lag Time Scheme

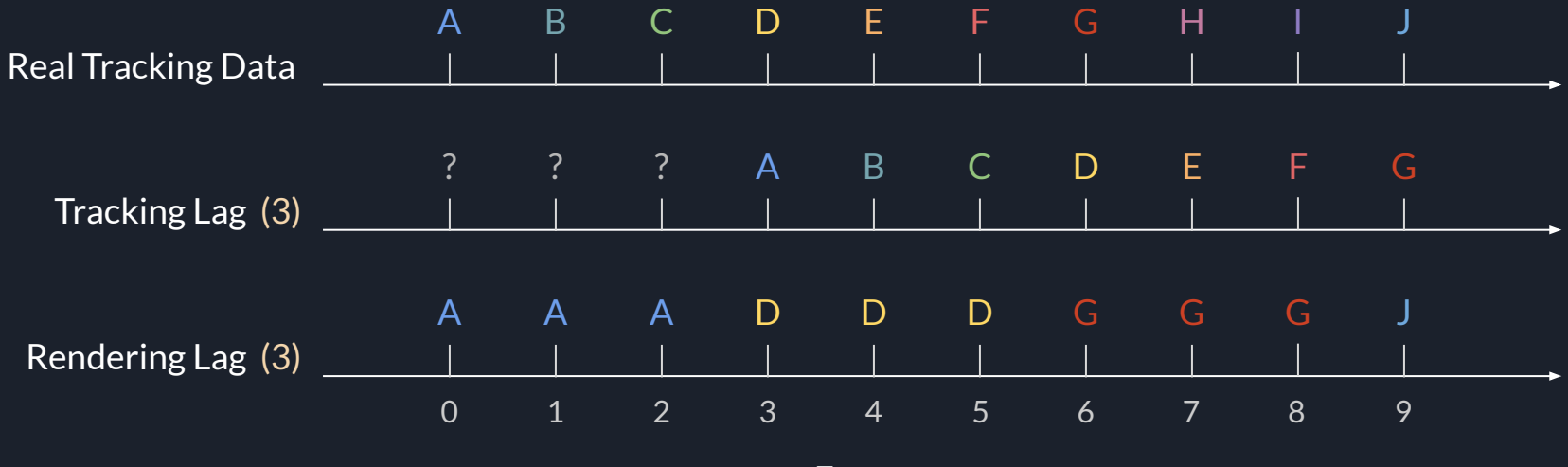

Frames

## Some Technical/Testing Tips

### Technical Tips

- ovrPosef has a Position(Vector3) and Rotation(Quaternion) you might want to look into
- There are various toGlm function to help translate the various ovr data types to glm data types

### Testing Tips

- When testing locking the position/rotation, try either only rotating or moving your head to see if it works.
- To test stereo/mono/inverted, try looking directly at the edge of a cube

# Extra Credit

## Extra Credit - Stereo Image Viewer

- It should just be two "regular, non-panoramic" pictures
	- Set camera FOV to as close to 90 degrees as possible
	- Uses the Oculus HMD like a ViewMaster Image viewer
- Similar to creating a 3D skybox, you will need to render two different textures to your cube to create the stereoscopic effect

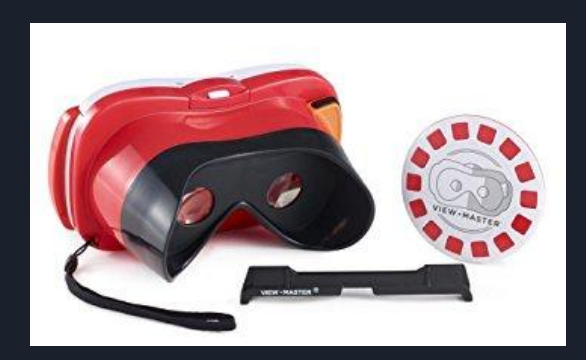

## Extra Credit - Custom Sky Box

- Create your own monoscopic skybox.
- Convert your 360 degree panorama picture into a cubemap:
	- <https://jaxry.github.io/panorama-to-cubemap/>
- Make it an alternative option when "X" button is pressed
	- $\circ$  It will just be a skybox in mono
	- The device can be borrowed at the Media Lab
	- Can also use the Google StreetView App

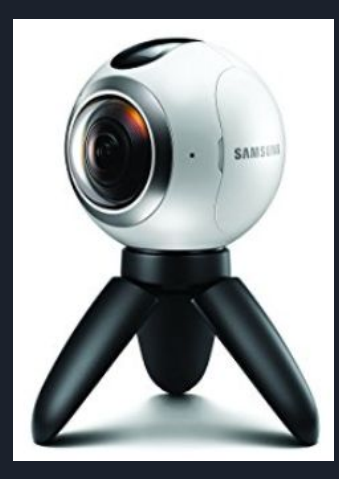

## Extra Credit - Super Rotation

- Doubles the movement of your yaw rotation (left and right)
	- ie. rotating your head to the right 45 degrees, causes your view to look 90 degrees to the right
- No magnification on roll/pitch
	- When looking up, you are still looking above.
	- $\circ$  If the head is only tilting, it should be no effect of super rotation as well.

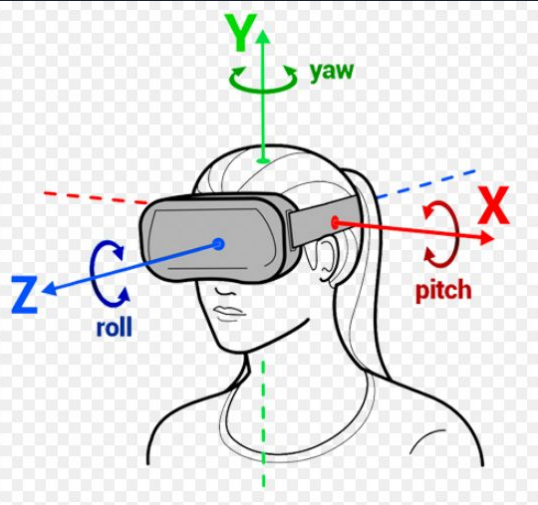

## Extra Credit - Smooth Controller Tracking

- Averaging the tracking data and beforing rendering the controller using a [moving average](https://www.itl.nist.gov/div898/handbook/pmc/section4/pmc421.htm)
- Moving average is basically finding the average between n item in a list
- The larger the window size...
	- the smoother the controller movement will be
	- BUT will also introduce some lag
- Note:
	- Make sure you are applying the smoothing to the position ONLY

## Extra Credit - Smooth Controller Tracking

- Moving Average example:
	- $\circ$  n = 3, meaning we will average over 3 frames
	- Average over those 3 values
	- Use this average value as the position for the controller

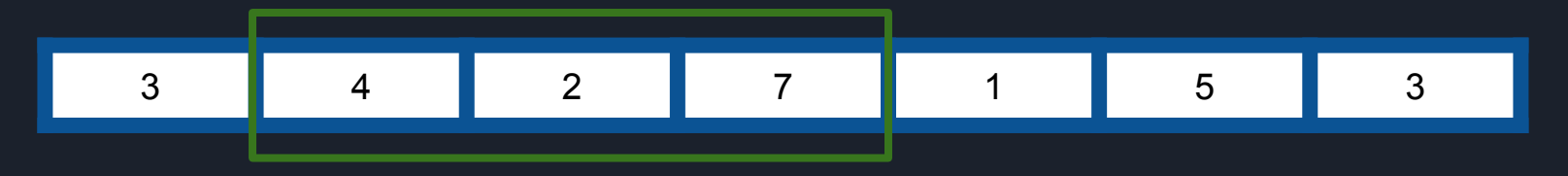

 $\overline{A}$ verage =  $(4+2+7)/3$ 

## Extra Credit - Smooth Controller Tracking

- Moving Average example (cont.)
	- $\circ$  Add the additional tracking data
	- Average over those 3 values
	- Use this average value as the position for the controller

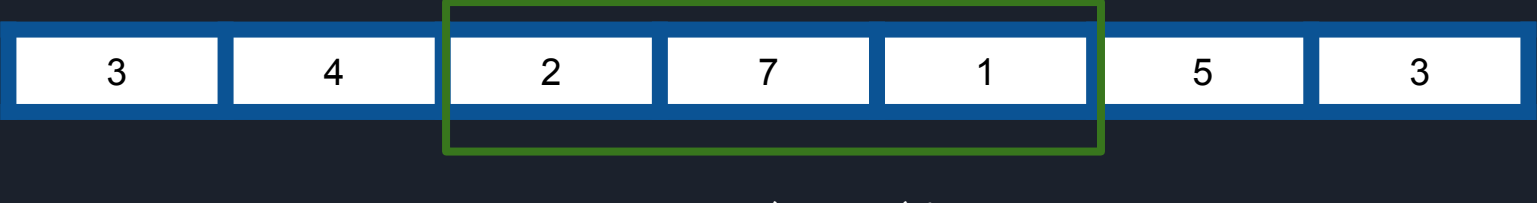

 $Average =  $(2+7+1)/3$$ 

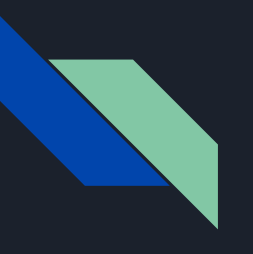

## QUESTIONS?